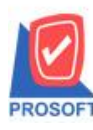

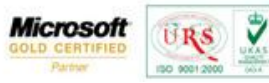

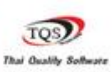

# **ระบบ Multicurrency**

รายงาน Customer Ledgers Report เพิ่ม Range option ในการเรียกดูข้อมูล

1.เข้าที่ระบบ Multicurrency> MC AR Analysis Reports> Customer Ledgers Report

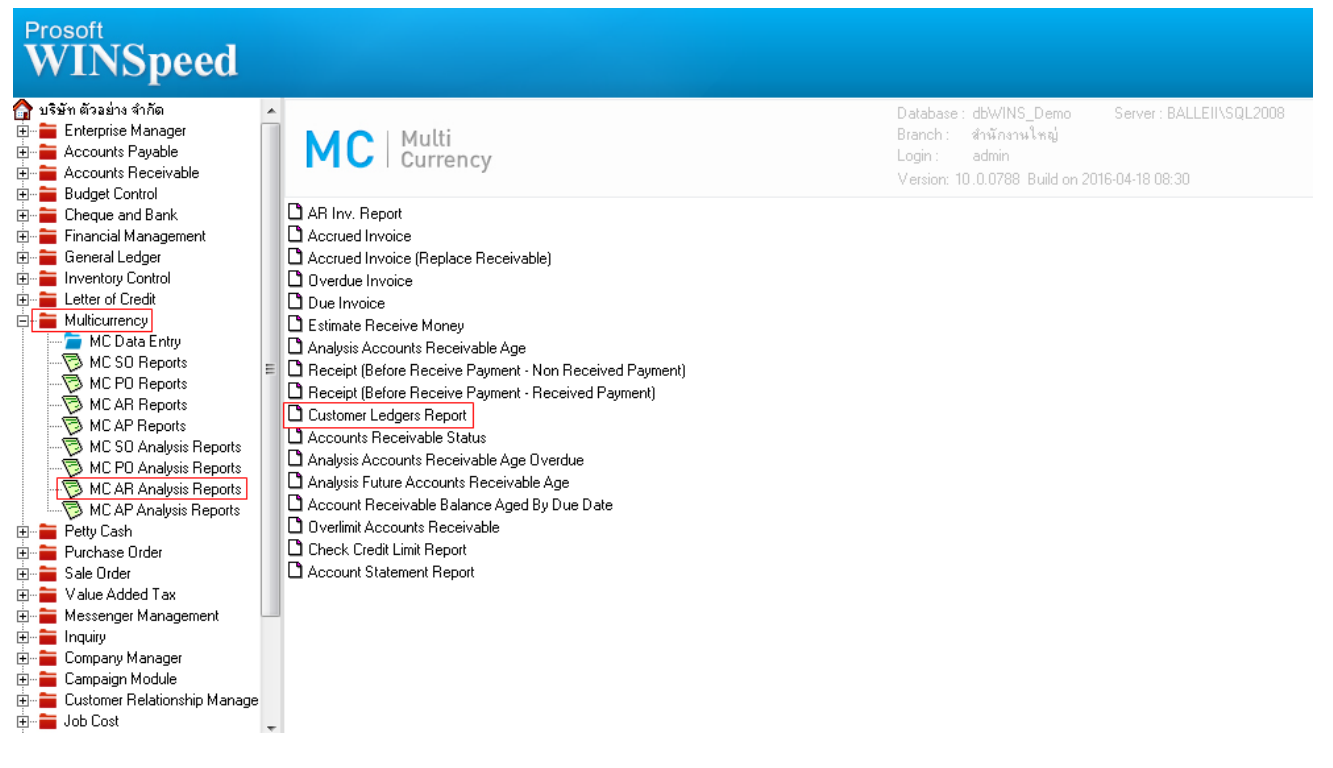

#### 2.เพิ่ม Range option Show Detail of Invoice, C/N, D/N (แสดงรายละเอียดใบส่งของ C/N, D/N)

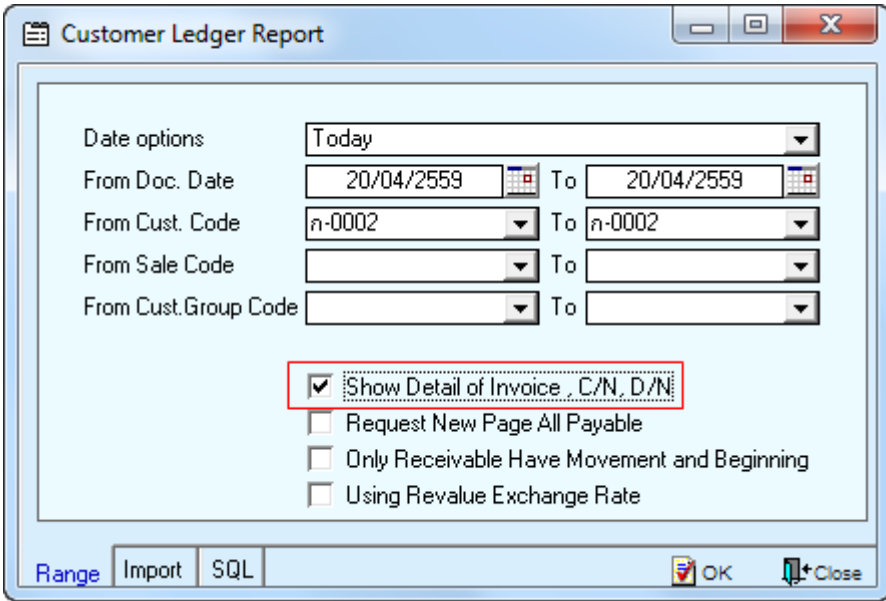

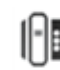

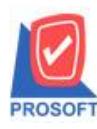

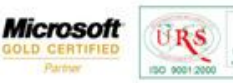

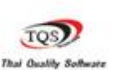

₹

#### **ตัวอย่าง**ข้อมูลรายงานเลือก Range option เป็ น Show Detail of Invoice,C/N,D/N

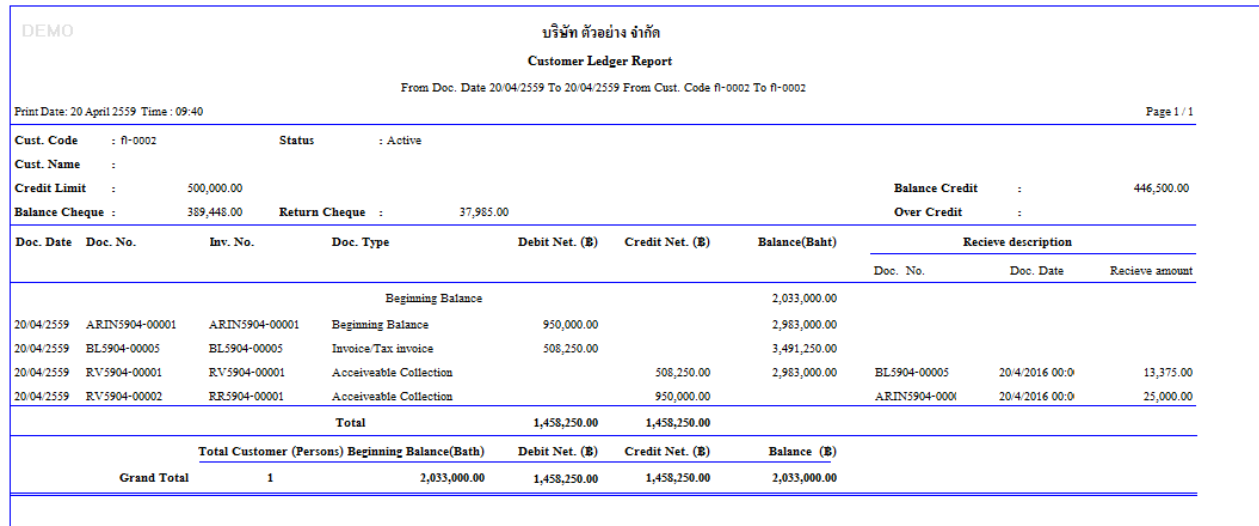

3.เพิ่ม Range option Request New Page All Payable (ให ้ขึ้นหน้าใหม่ทุกรหัสลูกหนี้)

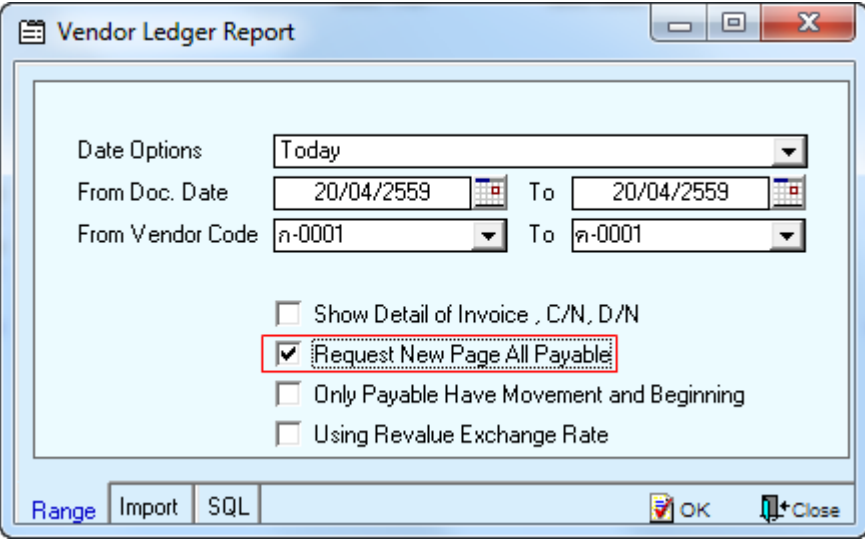

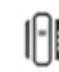

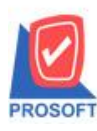

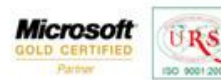

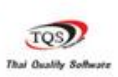

₹

# **ตัวอย่าง**ข้อมูลรายงานเลือก Range option เป็ น Request New Page All Payable

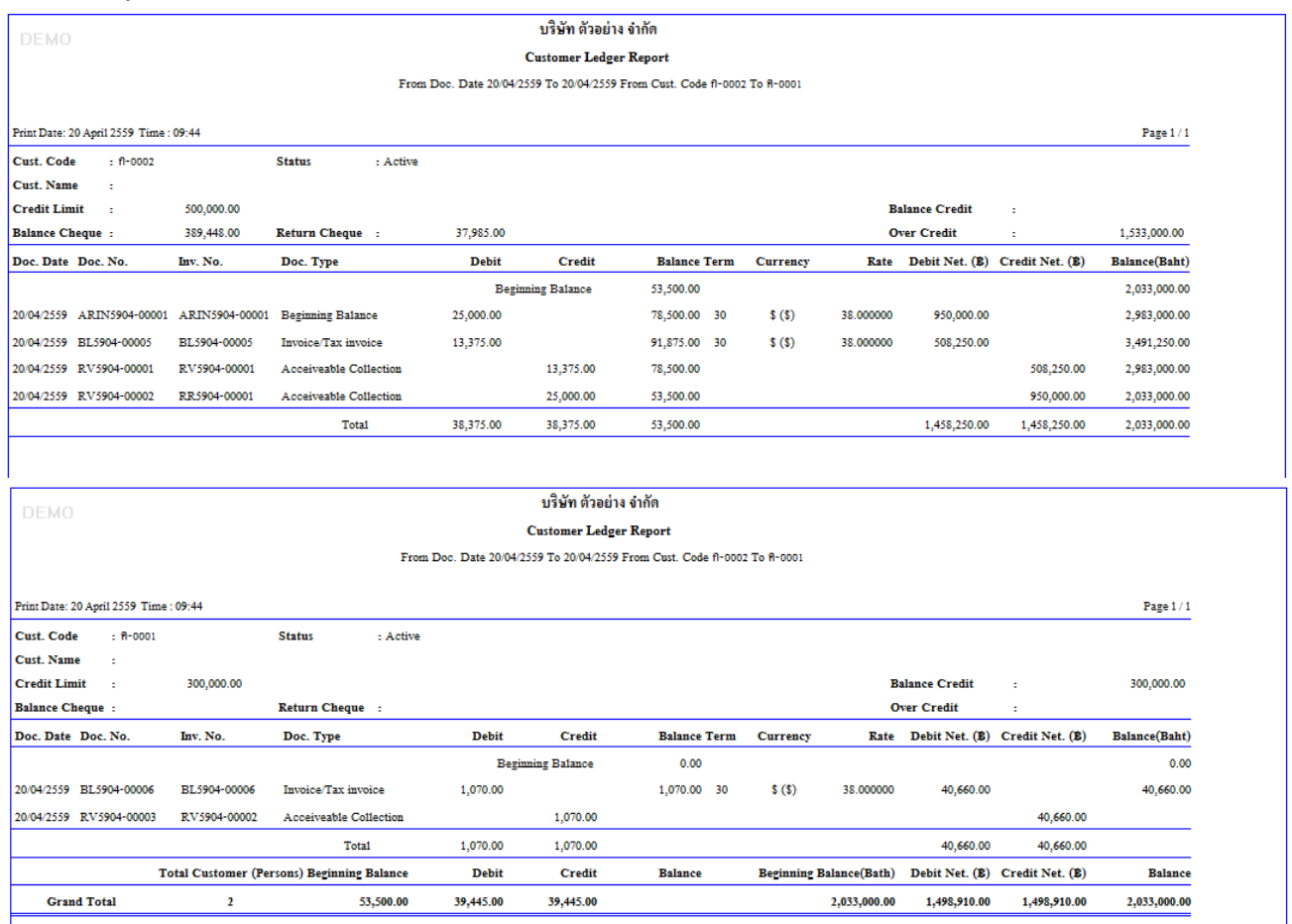

### 4.เพิ่ม Range option Only Receivable Have Movement and Beginning (เฉพาะลูกหนี้ที่มีการเคลื่อนไหวและมียอดยกมา)

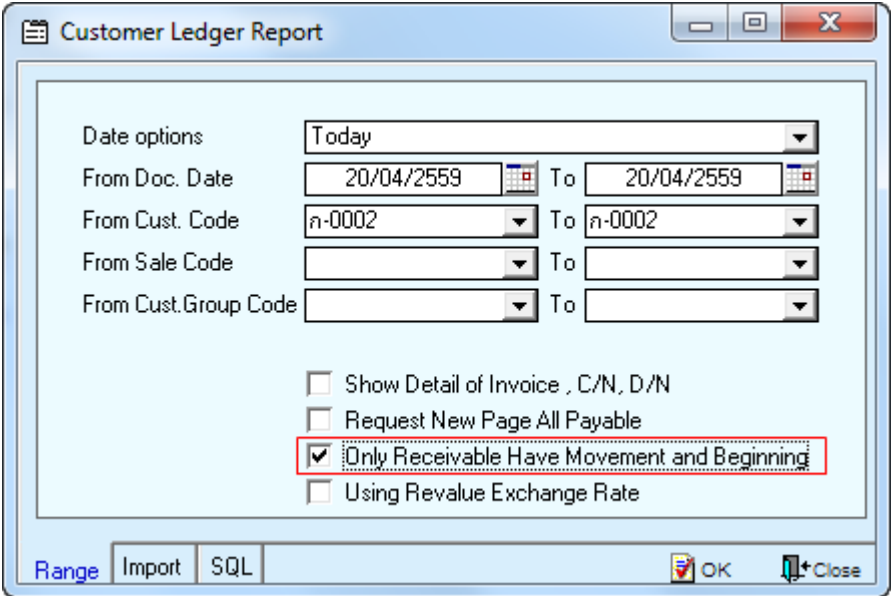

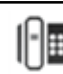

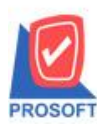

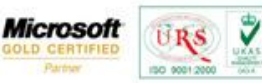

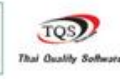

## **ตัวอย่าง**ข้อมูลรายงานเลือก Range option เป็ น Only Receivable Have Movement and Beginning

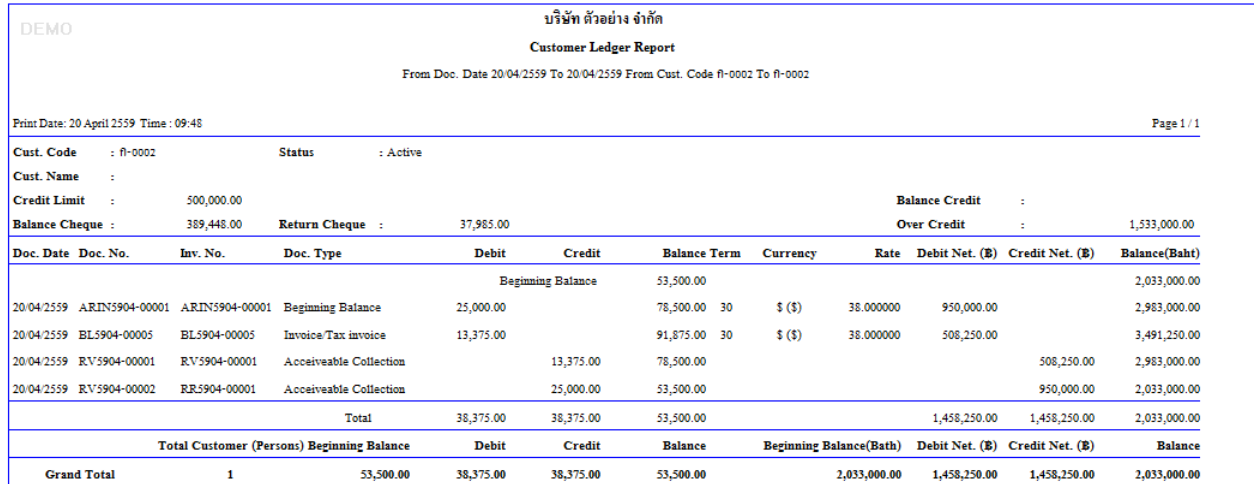

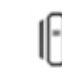